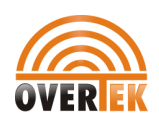

## DHCP Server Auto Upgrading Manual

The main purpose of this function is for manufacturers/ITSPs to update the OT-ATA200SP+ VOIP ATA in large scale. They can easily update many devices by only changing the DHCP client.

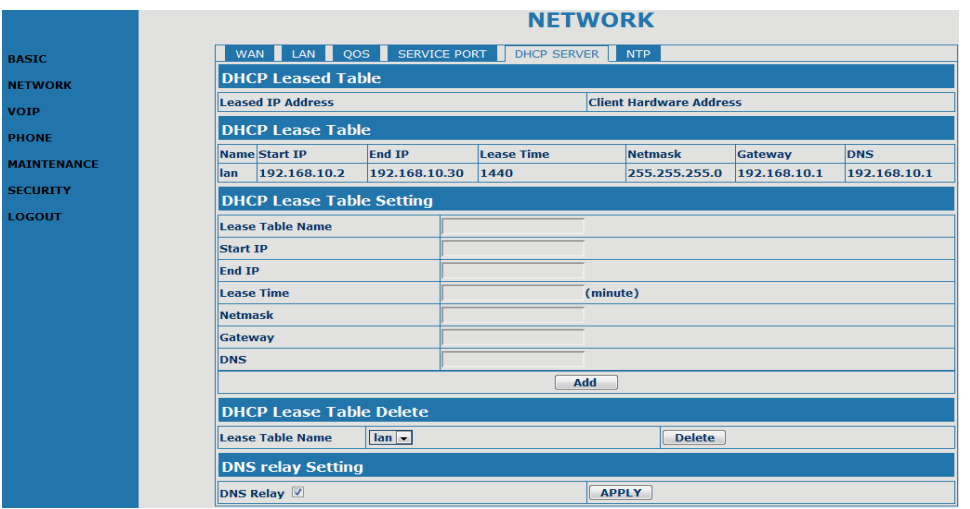

Config the update mode :"NONE" stands for not update , " update config file" means update configuration file only , not for the version file.

## Config the IP address of TFTP server., the instructions is as below

choose the update mode to be update config file

1. fill in the TFTP server address 192.168.11.254

2 . Change the LAN port of DHCP server to be 192.168.11.1 , because the device for updating is the same one as DHCP server , to avoid problem in assigning the IP address, we need to change the IP address. Delete IP rent table of current DHCP server , save and restart

3 . Start the TFTP server, the IP address should be the one we configed 192.168.11.254 when prepare the configuration file for updating. You must use the MAC address of the device for the name of configuration file. For example Mac address of the device is 00:02:05:03:06:0d, the config file's name should be 00020503060d.cfg . And you must change the version number of the file larger than the current version in the device. If not , the device will repeat the updating. If you want to update firmware , the name of the firmware should be 000000000000.img, but not the \*.dlf or \*.z When you update configuration file, you need to make the as many files as your devices, because each device use different file. But when you update firmware , only 000000000000.img is for all the devices

4 . Connect the device under DHCP server's network , when the device get the IP address from DHCP server , it will also get the information of the TFTP server. The device will search for the cfg file or 000000000000.img automatically. You can connect many device to the DHCP server for updating simultaneously , the amount is decided by the DHCP server's capacity. When all the IP address is assigned and the old device has finished updating you need to restart the DHCP server to give the IP address to the new devices for updating.